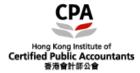

Case 1: Fail to update e-Handbook when "Smart-Update" was clicked.

## Solution:

1. Right-click the Member e-Handbook icon on your desktop as below:

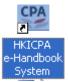

2. Select "Run as administrator" (以系統管理員身份執行)

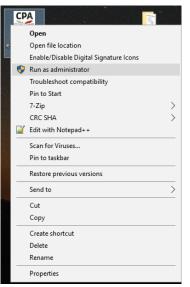

3. Press "Yes" / "Allow" to confirm

| 😗 Use                | r Account Control                                                                                      | <b>—</b>                                                    |  |  |
|----------------------|----------------------------------------------------------------------------------------------------|-------------------------------------------------------------|--|--|
| 0                    | Do you want to allow the following program from an unknown publisher to make changes to this computer? |                                                             |  |  |
|                      | Program name:<br>Publisher:<br>File origin:                                                            | hkicpa.exe<br><b>Unknown</b><br>Hard drive on this computer |  |  |
| Show <u>d</u> etails |                                                                                                    | Yes <u>N</u> o                                              |  |  |
|                      |                                                                                                    | Change when these notifications appear                      |  |  |

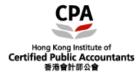

## Case 2: Error Message when launching e-Handbook

| Error |                                                                                                    | Х |
|-------|----------------------------------------------------------------------------------------------------|---|
| 1     | line = 10<br>number = 35<br>object = w_main<br>event = uf_loadpdffile<br>text = Error calling external object function loadfile at line 10<br>in function uf_loadpdffile of object w_main.<br>menu = w_mainPlease contact Administrator |   |
|       | OK                                                                                                    |   |

## Solution:

Please re-install the Adobe Reader in your computer. You may download the Adobe Reader from Adobe's official website of Adobe Inc. at <a href="http://www.adobe.com/">http://www.adobe.com/</a>